## REMOTE E-VOTING

#### REMOTE E-VOTING : PROCEDURE

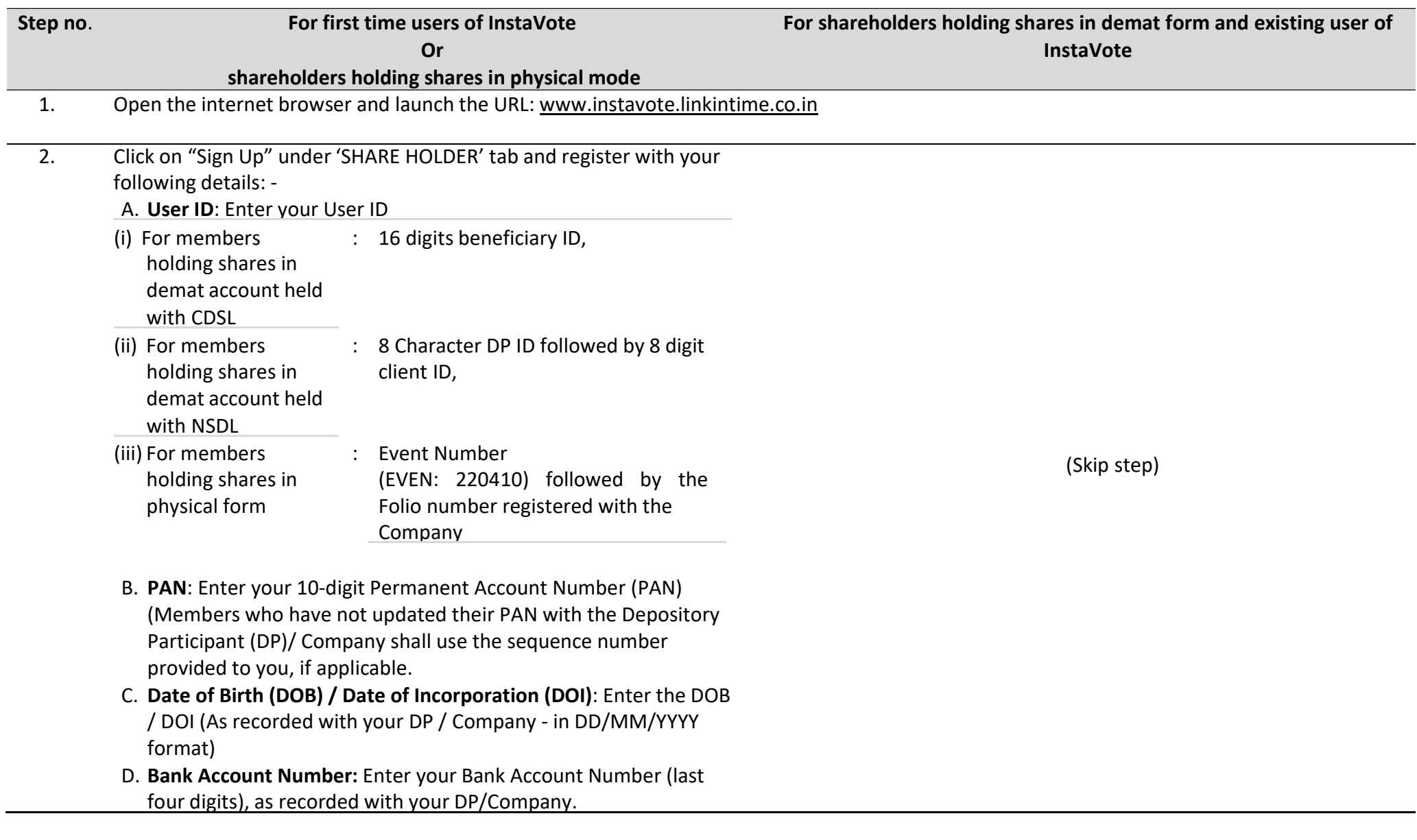

# REMOTE E-VOTING

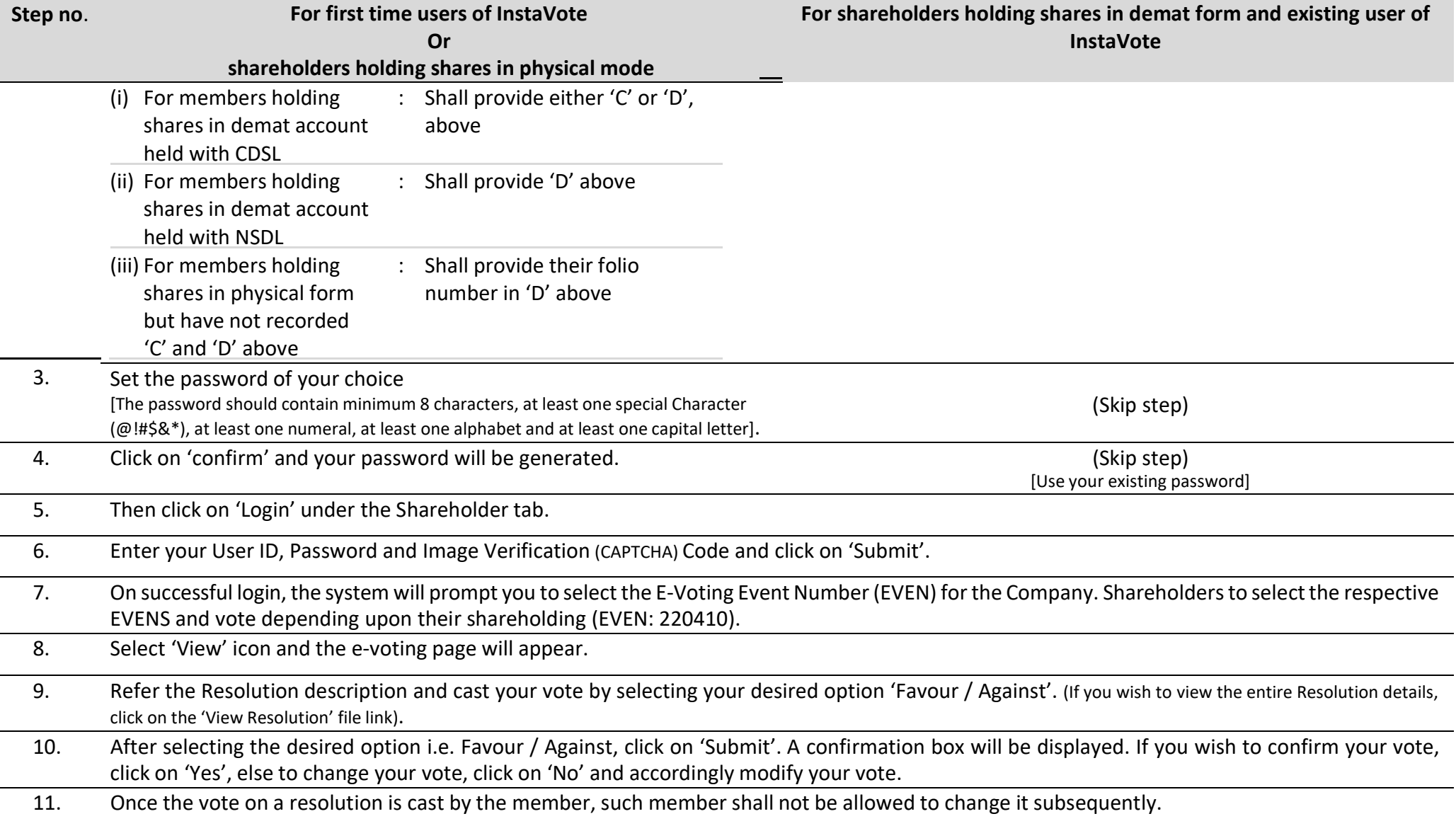

### REMOTE E-VOTING

#### REMOTE E-VOTING : POINTS TO REMEMBER

- 1. Institutional shareholders (i.e. other than Individuals, HUF, NRI etc.) and Custodians are required to log on the e-voting system of LIIPL at www.instavote.linkintime.co.in and register themselves as 'Custodian / Mutual Fund / Corporate Body'. They are also required to upload a scanned certified true copy of the board resolution /authority letter/power of attorney etc. together with attested specimen signature of the duly authorised representative(s) in PDF format in the 'Custodian / Mutual Fund / Corporate Body' login for the Scrutinizer to verify the same.
- 2. If you have forgotten the password:
	- Click on 'Login' under 'SHARE HOLDER' tab and further Click 'forgot password?'
	- Enter User ID, select Mode and Enter Image Verification (CAPTCHA) Code and Click on 'Submit'.
- 3. In case shareholders/ members is having valid e-mail address, Password will be sent to his / her registered e-mail address.
- 4. It is strongly recommended not to share your password with any other person and take utmost care to keep your password confidential.
- 5. During the voting period, shareholders/ members can login any number of time till they have voted on the resolution(s) for a particular "Event".
- 6. Shareholders/ members holding multiple folios/demat account shall choose the voting process separately for each of the folios/demat account.

In addition, shareholder will also be provided with a facility to attend the AGM through VC/OAVM through the LIIPL e-Voting system. The members who have cast their vote by remote e-voting prior to the AGM will be entitled to and may attend the AGM but shall not be entitled to cast their vote again.

In case shareholders/ members have any queries regarding e-voting, they may refer the Frequently Asked Questions ('FAQs') and InstaVote e-Voting manual available at www.instavote.linkintime.co.in, under Help section or send an e-mail to enotices@linkintime.co.in or contact on :- Tel: 022 4918 6000.